Šolski center Celje

Srednja šola za kemijo, elektrotehniko in računalništvo

# PAMETNO OGLEDALO

**RAZISKOVALNA NALOGA**

Avtorja: Mentor: Montoring and Mentor: Mentor: Mentor: Mentor: Mentor: Mentor: Mentor: Mentor: Mentor: Mentor: Mentor: Mentor: Mentor: Mentor: Mentor: Mentor: Mentor: Mentor: Mentor: Mentor: Mentor: Mentor: Mentor: Mentor:

Urban Mikic, E4B Andrej Grilc

Jan Bezgovšek , E4B

Mestna občina Celje, Mladi za Celje

Celje, 2018/2019

# Vsebina

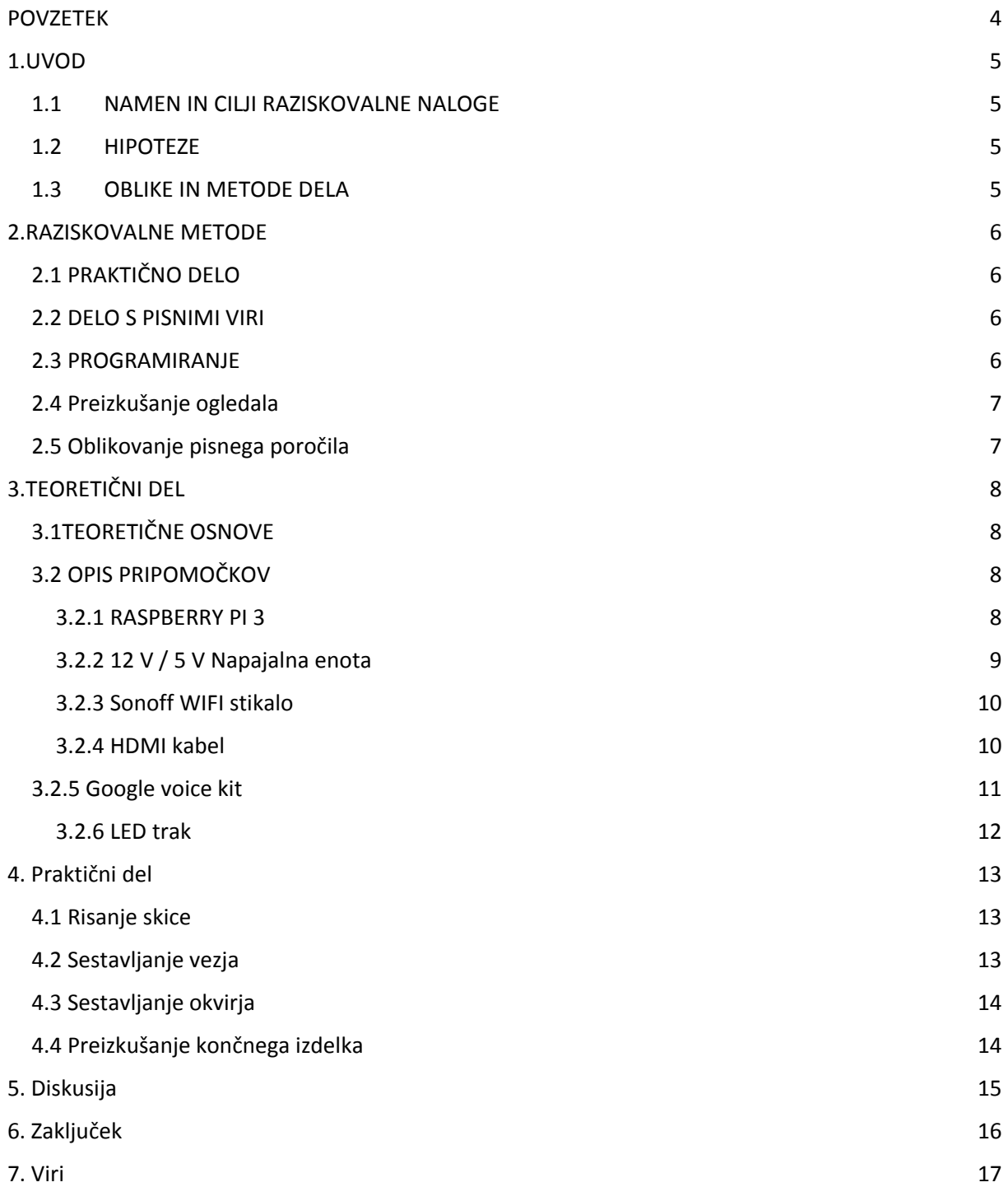

# Kazalo slik

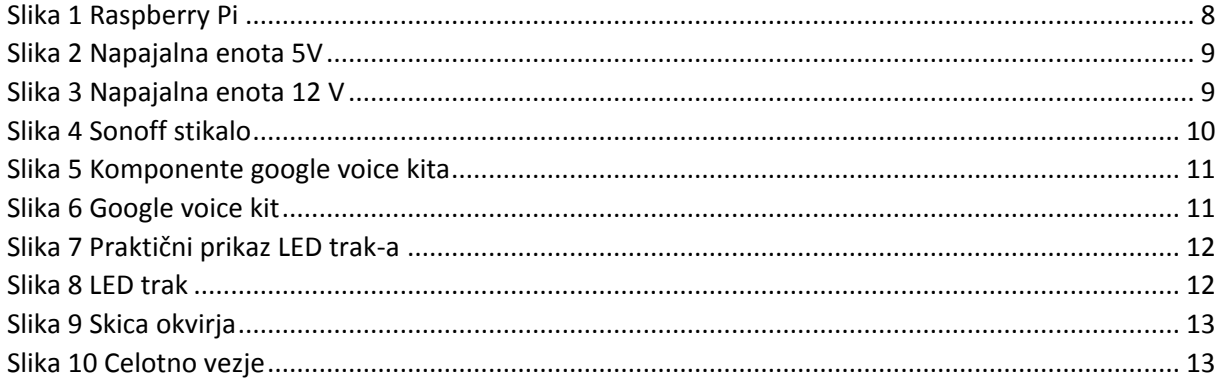

# <span id="page-3-0"></span>POVZETEK

S sošolcem sva pod vodstvom mentorja Andreja Grilca izdelala Pametno ogledalo. Napravo sva projektirala in programirala več mesecev saj sva pri delu naletela na kar nekaj težav, predvsem zaradi nepoznavanja računalnika Raspberry Pi in operacijskega sistema Linux. Po nekaj načrtovanja sva imela izdelan načrt za izdelavo okvirja in vezja z LED lučmi.

Ko sva rešila konstrukcijske probleme sva se lotila programiranja. Ogledalo sva nadzorovala z računalnikom Raspberry Pi 3 ter Google voice kitom. Na ekranu so prikazani različni moduli, ki uporabniku ponudijo različne informacije. Ker sva želela uporabniku ponuditi tudi dostop do drugih informacij sva naredila še možnost glasovnega dostopa do Googla.

Na koncu sva naredila izdelek s katerim sva uspela doseči cilje ki sva si jih zastavila na začetku. Ima pa ogledalo veliko možnosti za nadgradnjo, predvsem v dodajanju modulov.

# <span id="page-4-0"></span>1.UVOD

## <span id="page-4-1"></span>1.1 NAMEN IN CILJI RAZISKOVALNE NALOGE

Namen raziskovalne naloge je bil izdelati napravo , ki bi porabniku olajšala in spremenila njegov način življenja. Osnovna ideja je bila , da bi preko ogledala dostopali do potrebnih informacij ( novice , zastoji v prometu , vreme , ura , datum…) in da bi lahko nadzorovali ostale pametne naprave , ki se nahajajo v našem stanovanjskem objektu.

Zastavila sva si naslednje cilje:

- narediti delujoče pametno ogledalo
- povezati Google voice kit z LED trakom
- na ogledalu prikazati čim več osnovnih podatkov za uporabnika
- prenašati videoposnetke z Youtuba preko telefona direktno na pametno ogledalo
- narediti izdelek preprost za uporabo in s čim več funkcijami

## <span id="page-4-2"></span>1.2 HIPOTEZE

Pri raziskovalni nalogi sva postavila naslednje hipoteze:

- ogledalo bo zmožno prikazovati podatke koristne za uporabnika
- na njem si bo mogoče ogledati posnetke z youtuba
- preko ogledala bo mogoče glasovno dostopati do Googla

# <span id="page-4-3"></span>1.3 OBLIKE IN METODE DELA

Uporabila sva metodo praktičnega dela in dela s pisnimi viri. Pri delu sva uporabila Raspberry Pi, Google voice kit, monitor ter nekaj dodatkov kot so LED trak in Sonoff wifi stikalo. Okvir ogledala je sestavljen iz lesa, samo ogledalo pa iz navadnega stekla in odbojne folije.

# <span id="page-5-0"></span>2.RAZISKOVALNE METODE

Idejo za raziskovalno nalogo sva dobila na internetu. Ker sva oba navdušena nad pametnimi napravami sva nekaj takšnega želela narediti tudi sama.

## <span id="page-5-1"></span>2.1 PRAKTIČNO DELO

Pri praktičnem delu raziskovalne naloge sva se lotila načrtovanja okvirja. Glavni problem je predstavljala pritrditev monitorja na sredino ogledala. Narisala sva nekaj skic in ko sva bila zadovoljna sva se lotila izdelave.

### <span id="page-5-2"></span>2.2 DELO S PISNIMI VIRI

Na internetu sva poiskala podatke o Raspberry Pi ter jih zapisala. Prav tako naju je zanimalo kako deluje Google voice kit. Ker nisva imela prejšnjih izkušenj z uporabo Raspberry Pi sva na začetku porabila nekaj časa za spoznavanje le tega.

#### <span id="page-5-3"></span>2.3 PROGRAMIRANJE

Programiranje je potekalo v več fazah. Najprej sva morala omogočiti, da je google voice kit pravilno deloval z Raspberry Pi. Za to sva na micro SD kartico naložila operacijski sistem za google voice kit in nato to micro SD kartico vstavila v Raspberry Pi. Za tem sva morala testirati pravilno delovanje voice kita. Zanimalo naju je ali mikrofon dovolj dobro zazna govorjenje v bližini ter če je zvočnik ustrezno glasen. Potem sva ustvarila nov projekt in ga poimenovala pametno ogledalo. Projekt sva povezala z najinim google računom, zato, da sva lahko kasneje vstavila najin google koledar. Nato sva vpisala ukaze za zagon glavne kode. Ker je program pametnega ogledala sestavljen iz raznih modulov sva morala konfigurirati vsak modul posebej. Največ dela sva imela pri vremenskem modulu in modulu koledarja. Na koncu sva dodala še opcijo, da lahko posnetke z youtuba preko telefona prenašava neposredno na ogledalo.

## <span id="page-6-0"></span>2.4 Preizkušanje ogledala

Ko sva končala s programiranjem sva ogledalo še testirala. V tej fazi ogledalo še ni bilo popolnoma sestavljeno ampak sva imela samo monitor, saj je bilo testiranje tako lažje. Pri testiranju naju je zanimalo ali se ogledalo pravilno prižge, ali modul koledarja prikazuje dogodke iz najinega osebnega koledarja ter če vremenski modul prikazuje točne podatke za Celje. Prav tako sva preverila če Google voice kit pravilno deluje in lahko glasovno dostopamo do interneta.

## <span id="page-6-1"></span>2.5 Oblikovanje pisnega poročila

Ko sva končala s preizkušanjem ogledala sva se lotila izdelave pisnega poročila. Opisala sva vse postopke dela, komponente, ki sva jih uporabila, na koncu pa sva dodala še fotografije posameznih faz dela.

# <span id="page-7-1"></span><span id="page-7-0"></span>3.TEORETIČNI DEL 3.1TEORETIČNE OSNOVE

Pri raziskovalni nalogi sva si za izdelavo ogledala pomagala z:

- Raspberry Pi 3
- Google voice kit
- računalniški monitor
- Sonoff wifi stikalo
- LED trak
- ogledalo z zrcalno folijo
- napajalne kable

## <span id="page-7-2"></span>3.2 OPIS PRIPOMOČKOV

### <span id="page-7-3"></span>**3.2.1 RASPBERRY PI 3**

Raspberry Pi je zmogljiv računalnik, ki se priključi na računalniški monitor ali televizor in uporablja standardno tipkovnico in miško. Je zmogljiva naprava, ki omogoča učenje programiranja v jezikih, kot so Scratch in Python. Zmožen je narediti vse, od brskanja po internetu in predvajanja videoposnetkov z visoko ločljivostjo do izdelave preglednic, obdelave besedil in igranja iger. Raspberry Pi ima možnost interakcije z zunanjim svetom in je lahko povezan z različnimi senzorji , zvočniki vremenskimi postajami , kamerami , pametnimi telefoni.

V najini raziskovalni nalogi sva uporabila najnovejšo verzijo Raspberry Pi 3 , katera ima 1.4GHz 64 bitni štiri-jedrni procesor, dvojno brezžično omrežje LAN in Bluetooth 4.2

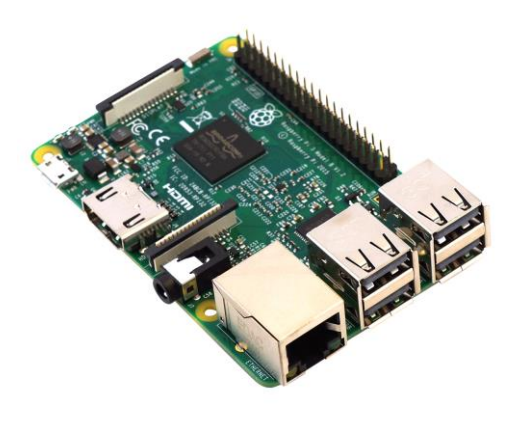

*Slika 1 Raspberry Pi*

# <span id="page-8-0"></span>**3.2.2 12 V / 5 V Napajalna enota**

Napajalna enota pretvarja omrežno napetost v nizkonapetostno regulirano enosmerno napajanje za notranje komponente računalnika ali kakšne druge naprave. V tej raziskovalni nalogi sva uporabila 2 napajalni enoti. Z 12 V napajalno enoto napajava LED diode , 5 V napajalna enota pa napaja Raspberry Pi.

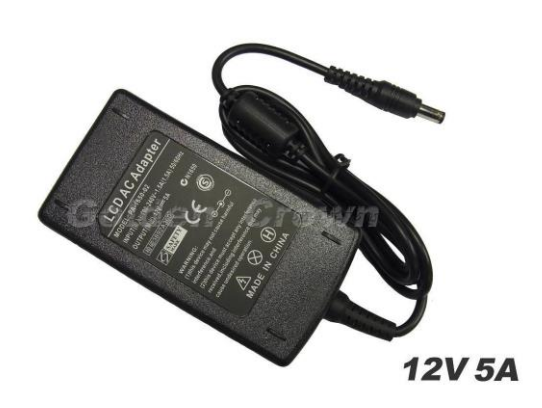

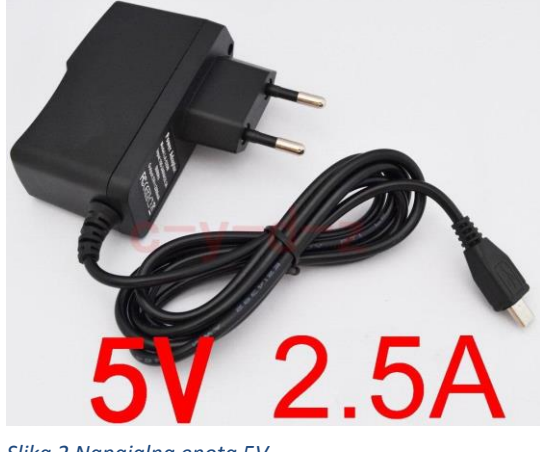

*Slika 3 Napajalna enota 12 V Slika 2 Napajalna enota 5V*

## <span id="page-9-0"></span>**3.2.3 Sonoff WIFI stikalo**

Sonoff WIFI stikalo je pametno stikalo, ki uporabnikom omogoča pametno kontrolo elektronskih naprav . To je stikalo za daljinsko upravljanje, ki se lahko poveže z veliko različnimi napravami. Električno stikalo prenaša podatke na platformo v oblaku preko WiFi Routerja, ki uporabnikom omogoča oddaljeno upravljanje vseh priključenih naprav prek mobilne aplikacije eWeLink. Tako lahko preko pametnega telefona prižigava in ugašava pametno ogledalo . Vgradnja stikala poteka tako da na stikalo pripeljemo dovodni fazni in nevtralni vodnik iz omrežja , ter iz stikala povežemo fazni in nevtralni vodnik z porabnikom.

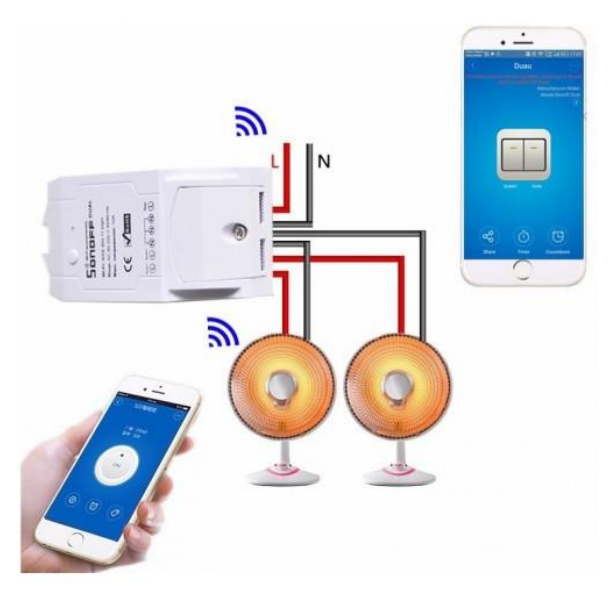

*Slika 4 Sonoff stikalo*

#### <span id="page-9-1"></span>**3.2.4 HDMI kabel**

HDMI kabel je lastni avdio / video vmesnik za prenos video in zvočnih podatkov iz HDMI vira, kot je zaslonski krmilnik, v združljiv računalniški monitor, video projektor, digitalno televizijo ali digitalno avdio napravo .

# <span id="page-10-0"></span>3.2.5 Google voice kit

Google voice kit omogoča, da zgradimo svoj procesor s pomočjo naravnega jezika in ga povežemo s storitvijo Google Assistant ali z vmesnikom za govor, kar omogoča, da izdamo glasovne ukaze za svoje programe.Vse skupaj pa poganja in napaja Raspberry Pi. Google voice kit je sestavljen iz več različnih komponent:

1.Zvočno krmilno vezje 7.Kabli za tipko 2.Raspberry Pi 8.Držala 3.Zvočnik 9.Mikro USB kabel 4.Mikro SD kartica 10.Karton za zvočnike 5.Gumb 11.Notranji karton 6.Gumb

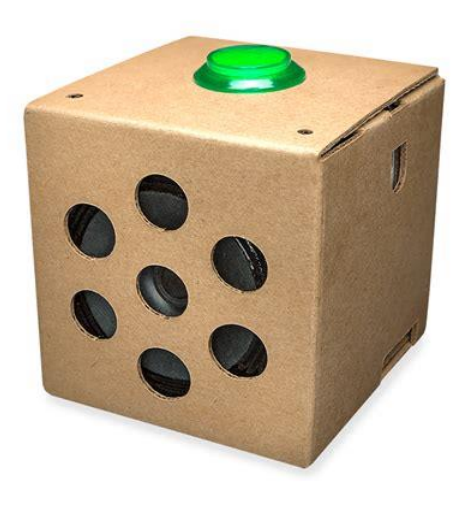

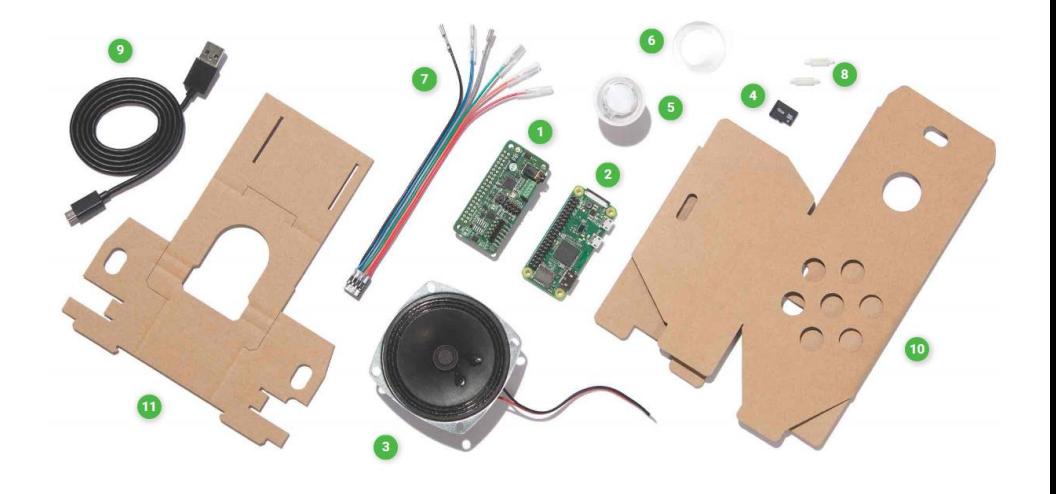

 *Slika 6 Google voice kit Slika 5 Komponente google voice kita*

### <span id="page-11-0"></span>**3.2.6 LED trak**

LED trak je prilagodljivo vezje,na katerem so nameščene svetleče diode (SMD, LED) in druge komponente, ki ponavadi prihajajo z lepilno podlago.Uporablja se za poudarjeno osvetlitev, osvetlitev ozadja in dekorativne svetlobne učinke v prostoru.LED trakovi so lahko v enobarvni in večbarvni izvedbi. Pri gradnji pametnega ogledala sva uporabila enobarvni LED trak. Ta je sestavljen iz niza LED diod iste barve, ki pokrivajo območje vidnega spektra od 400 do 700 nanometrov v valovni dolžini.Trakove sva namestila na zadnjo stran okvirja ogledala.

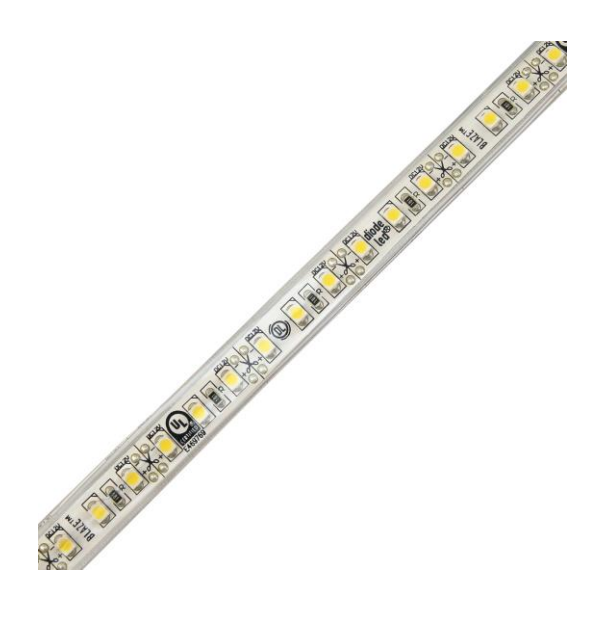

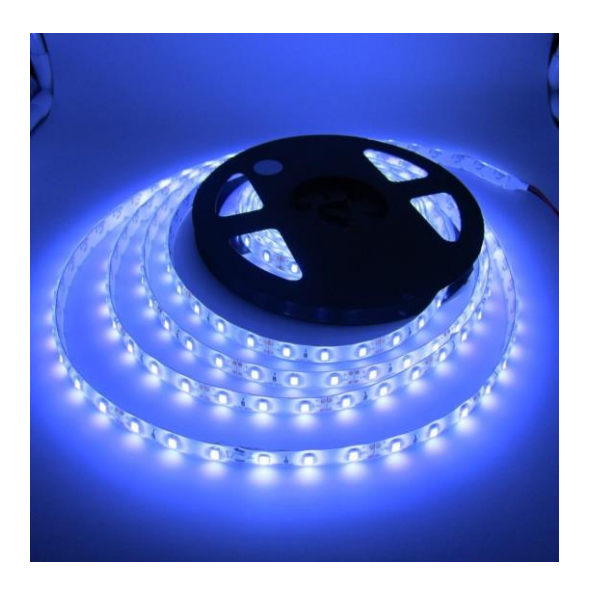

*Slika 8 LED trak Slika 7 Praktični prikaz LED trak-a*

# <span id="page-12-0"></span>4. Praktični del

## <span id="page-12-1"></span>4.1 Risanje skice

Na začetku sva narisala skico kako naj bi ogledalo izgledalo. Skica je bila sestavljena iz dveh delov. Prvi del je bil načrt za okvir, v katerega sva vstavila ogledalo in elektroniko ter monitor. Drugi del pa je bila shema vezja, ki sva ga naredila.

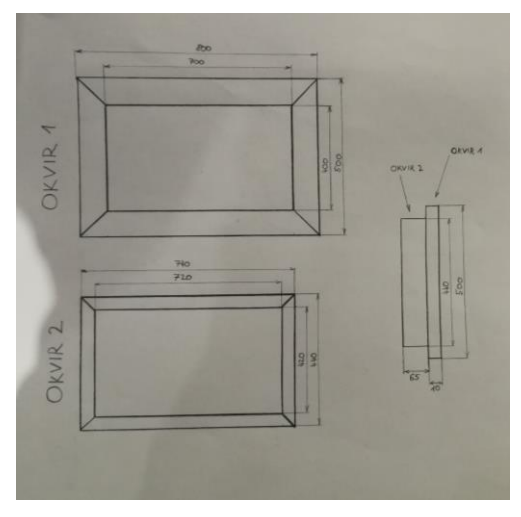

*Slika 9 Skica okvirja*

## <span id="page-12-2"></span>4.2 Sestavljanje vezja

Pri sestavljanju vezja sva morala najprej povezati raspberry Pi z Google voice kitom. Pri tem sma povezala tudi mikrofon za sprejemanje glasovnih ukazov ter zvočnik preko katerega nam je google lahko odgovarjal. Potrebno je bilo tudi narisati vezje za LED osvetljavo, ki sva se jo odločila dodati. Ker imamo na šoli možnost izdelave tiskanih vezij sva se odločila, da bova vezje za LED naredila na ta način.

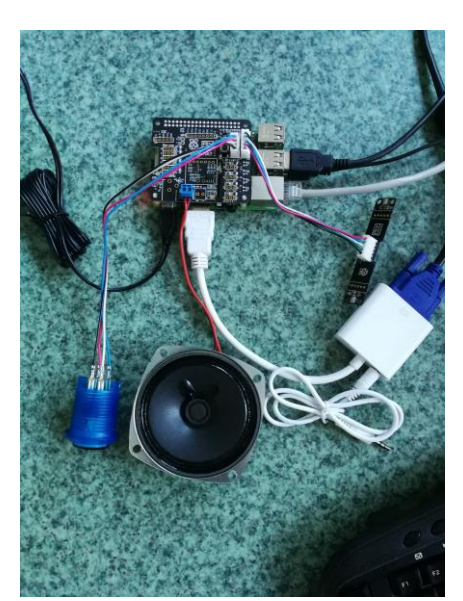

*Slika 10 Celotno vezje*

# <span id="page-13-0"></span>4.3 Sestavljanje okvirja

Ko sva narisala skico okvirja sva jo odnesla na gradbeno šolo kjer so nama okvir izdelali.

# <span id="page-13-1"></span>4.4 Preizkušanje končnega izdelka

Ko sva sestavila celotno ogledalo sva ga še enkrat preizkusila, da sva preverila, če vse pravilno deluje.

# <span id="page-14-0"></span>5. Diskusija

Idejo za raziskovalno nalogo sva dobila na internetu. Prikazovala je ogledalo na dotik preko katerega je lahko uporabnik pridobil razne uporabne informacije. Ideja se nama je zdela zanimiva zato sva se odločila narediti nekaj podobnega. Ker nisva imela dostopa do računalniškega monitorja na dotik sva se odločila, da bova naredila bolj enostavno verzijo, ki bo prikazovala samo nekaj uporabnih podatkov. Ker pa sva želela še kakšno dodatno funkcijo sva se odločila vključiti še možnost glasovnega dostopa do interneta ter možnost prenašanja youtube posnetkov iz telefona na ogledalo.

V najini prvi hipotezi sva predvidevala, da bo ogledalo zmožno prikazovati uporabniku koristne podatke. To hipotezo lahko potrdiva, saj nama je uspelo, da so na ekranu prikazani podatki kot so vremenska napoved, osebni google koledar, novice ter nekaj drugih stvari.

V dugi hipotezi sva predvidevala, da bo preko ogledala mogoče glasovno dostopati do Googla. Tudi to hipotezo lahko potrdiva, saj sva uspela Google voice kit uspešno povezati z Raspberry Pi in lahko sedaj zaženemo program, ki omogoča pogovarjanje z Googlom.

V tretji hipotezi sva predvidevala, da si bo na ogledalu mogoče ogledati posnetke z youtuba. Tudi to hipotezo lahko potrdiva, saj lahko v primeru, da sta telefon in ogledalo povezana na enak wifi videoposnetke, ki si jih ogledujemo na telefonu preprosto prenašamo tudi na ogledalo.

# <span id="page-15-0"></span>6. Zaključek

Raziskovalne naloge sva se lotila z namenom, da bi se bolje spoznala z računalnikom Raspberry Pi, pametnimi napravami ter da bi na koncu tudi sama naredila izdelek, ki bi ga lahko imenovali pametna naprava. Pri delu sva uporabljala veliko komponent s katerimi sva upravljala prvič in nama je to predstavljalo dodaten izziv. Kljub vsemu sva na koncu uspela narediti delujoč izdelek s katerim sva zelo zadovoljna. Praktična in teoretična znanja, ki sva jih pridobila pri tem projektu bova zagotovo uporabila tudi v prihodnosti.

# <span id="page-16-0"></span>7. Viri

<https://www.raspberrypi.org/help/what-%20is-a-raspberry-pi/> <https://aiyprojects.withgoogle.com/voice/> [https://en.wikipedia.org/wiki/LED\\_strip\\_light](https://en.wikipedia.org/wiki/LED_strip_light) <https://www.techwalla.com/articles/what-is-an-hdmi-cable-used-for>

<https://www.itead.cc/sonoff-wifi-wireless-switch.html>

#### IZJAVA\*

Mentor Anchej Grile v skladu z 2. in 17. členom Pravilnika raziskovalne Mentor Ahdrey Orice v skladu z 2. 11 17. denomi ravimila raziemeranie<br>dejavnosti »Mladi za Celje« Mestne občine Celje, zagotavljam, da je v raziskovalni nalogi z<br>naslovom <u>Pametho ogledalo</u>, katere avtorica je <u>Urban Mikie</u>

- besedilo v tiskani in elektronski obliki istovetno,  $\overline{\phantom{0}}$
- pesedilo v uskarili ili elektronski obliki istoretici, ÷
- pri raziskovanju uporabljeno gradivo navedeno v odznama aperacijeme.<br>da je za objavo fotografij v nalogi pridobljeno avtorjevo dovoljenje in je hranjeno v šolskem  $\overline{\phantom{0}}$ arhivu.
- arnivu,<br>da sme Osrednja knjižnica Celje objaviti raziskovalno nalogo v polnem besedilu na knjižničnih portalih z navedbo, da je raziskovalna naloga nastala v okviru projekta Mladi za Celje.
- da je raziskovalno nalogo dovoljeno uporabiti za izobraževalne in raziskovalne namene s da je raziskovalno nalogo dovoljeno dporabili za izostalo činici ob upoštevanju avtorstva in korektnem citiranju,
- da smo seznanjeni z razpisni pogoji projekta Mladi za Celje.

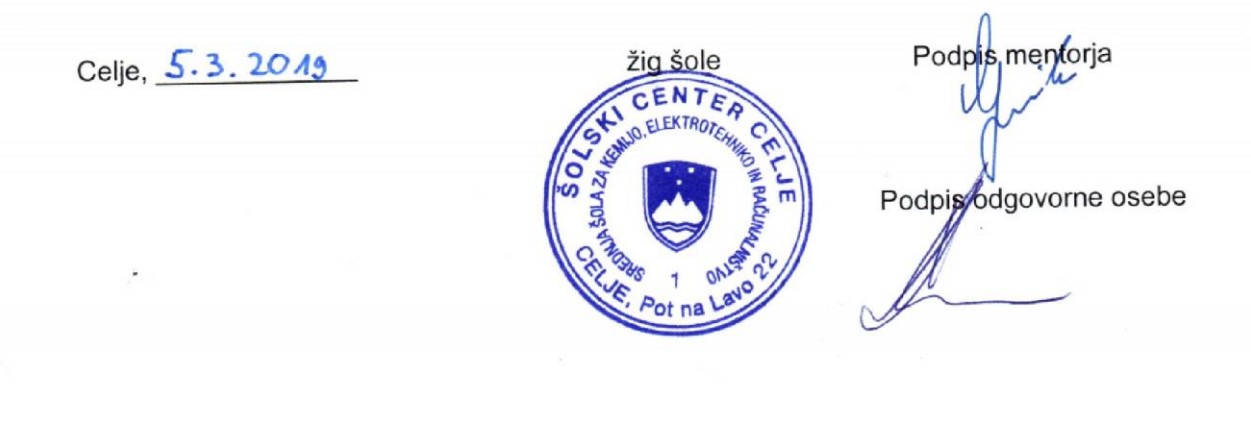

#### POJASNILO

V skladu z 2. in 17. členom Pravilnika raziskovalne dejavnosti »Mladi za Celje« Mestne občine V skladu z 2. in 17. cienom Pravilnika raziskovanie dejavnosti »miasi za svojenici<br>Celje je potrebno podpisano izjavo mentorja (-ice) in odgovorne osebe šole vključiti v izvod za knjižnico, dovoljenje za objavo avtorja (-ice) fotografskega gradiva, katerega ni avtor (-ica) raziskovalne naloge, pa hrani šola v svojem arhivu.